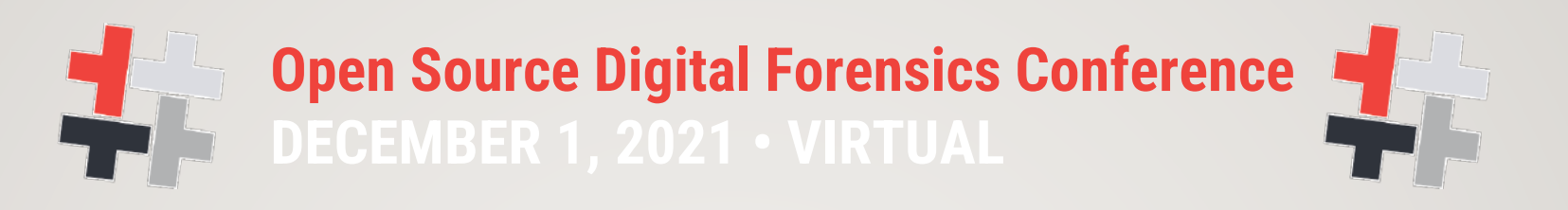

# FORENSIC ACQUISITION OF WEBSITES, WEBPAGES AND ONLINE SERVICES WITH OPEN SOURCE TOOLS

"FREEZING" ONLINE EVIDENCE: A NEW CHALLENGE IN DIGITAL FORENSICS

**Paolo Dal Checco – Digital Forensics Expert**

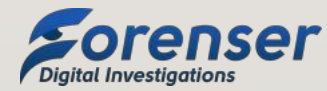

#### WHO AM I

- Ph.D. in Computer and Networks Security, University of Turin
- Digital Forensics Expert (10+ years, 2k+ digital forensics cases)
- Expert Witness in Court for Public Prosecutors, Judges and Law Enforcement
- Consultant for Private Sector, Companies and Law Firms
- Interests in Mobile Forensics, Cryptography, Cryptocurrency Forensics, OSINT
- Contract teacher in masters and training courses for University of Torino, Milano, Genova

#### FOCUS: ONLINE EVIDENCE

- Acquiring and preserving digital evidence from hard drives, smartphones or pendrives is pretty straightforward by now
- What about online evidence?
	- Websites, webpages, cloud, tweets, social profiles or whatever is found on the Internet
- Few tools and services around, both commercial and free, some are good for webpages and other for websites, some can be adapted to different scenarios
- No standard or comprehensive solution

## STATE OF THE ART: LOCAL TOOLS (FREE)

- MAGNET Web Page Saver (www.magnetforensics.com/resources/web-page-saver)
- ArchiveWeb.page Desktop App/Chrome Plugin (archiveweb.page)
- Browsertrix Crawler (github.com/webrecorder/browsertrix-crawler)
- PyWb (pywb.readthedocs.io/en/latest/)
- OSIRT (more OSINT than forensics)
- Wget/HTTrack (not that much forensic tools)
- $\cdot$  Etc...

#### STATE OF THE ART: LOCAL TOOLS (COMMERCIAL)

- Forensic Acquisition of Websites FAW (www.fawproject.com)
- XI Social Discovery (www.x1.com/products/x1-social-discovery)
- Hunchly Chrome Plugin (www.hunch.ly)
- Paliscope Chrome Plugin (www.paliscope.com)
- WebPreserver/PageFreezer Chrome Plugin [\(www.webpreserver.com\)](http://www.webpreserver.com/)
- Etc…

### STATE OF THE ART: SERVICES (FREE)

- Web Archive (web.archive.org)
- Archive. Today (archive.today)
- Conifer Collect and revisit web pages (conifer.rhizome.org)
- Legalizer [\(www.legalizer.it\)](http://www.legalizer.it/)
- Etc…

## STATE OF THE ART: SERVICES (COMMERCIAL)

- LegalEye (www.legaleye.it)
- Giuffré Cliens Prova Digitale (provadigitale.cliens.it)
- CRIO Solutions (criosolutions.com)
- Harvard Perma.cc (www.perma.cc)
- Kopjra Web Acquisition (acquisition.kopjra.com)
- TrueScreen
- Web Freeze by eWitness (www.ewitness.eu/web-freeze)
- VeriFact (www.verifact.com.br)
- Etc…

## THE BASE CONCEPTS OF WEB ACQUISITIONS

- The idea: make web acquisitions as "valid" and "court accepted" as traditional acquisitions
- ISO/IEC 27037 compliant (Principles of Chain of Custody, etc...)
- Document every step by recording and crossing:
	- Video Stream
	- Network Traffic (with SSL keys)
	- DNS, Traceroute, NTP, etc...
	- Time Reference (visit real time news websites + time&date)
- Pack and timestamp Acquisition (Blockchain, CA, etc...)

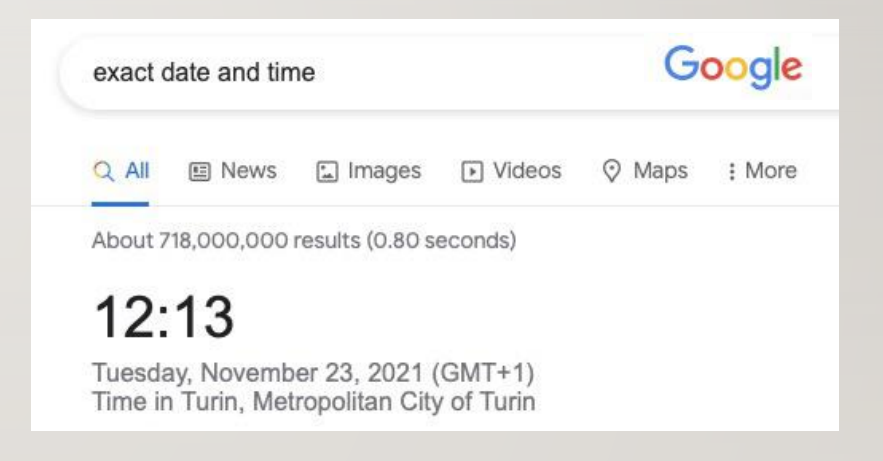

### THE IDEA BEHIND THE PROJECT

- Create a Linux Virtual Machine (Ubuntu, Lubuntu, Debian, etc…)
- Visit Webpage
- Crawl Website
- Document and record every single step of the acquisition/visit
- Create a «digital forensic copy/image» of the page/visit/website
	- Just like EWF/AFF for hard drives, UFD/OFB/XRY for mobile acquisitions, etc...

#### HANDS ON: SCENARIOS

- **Automatic** Forensic Acquisition of **whole website** (via **crawler**)
	- Pros: can crawl whole websites with a click
	- Cons: some websites may result different because of AJAX/HTML5 rendering
- **Manual** Forensic Acquisition of **webpage (**via **browser**)
	- Pros: good for webpages built in browser, streaming, etc...
	- Not good for whole websites

- Let's download/install a Linux VM
- Install missing tools
- apt-get install python3-pip google-chrome-stable python3-opentimestamps ffmpeg
- pip3 install opentimestamps-client

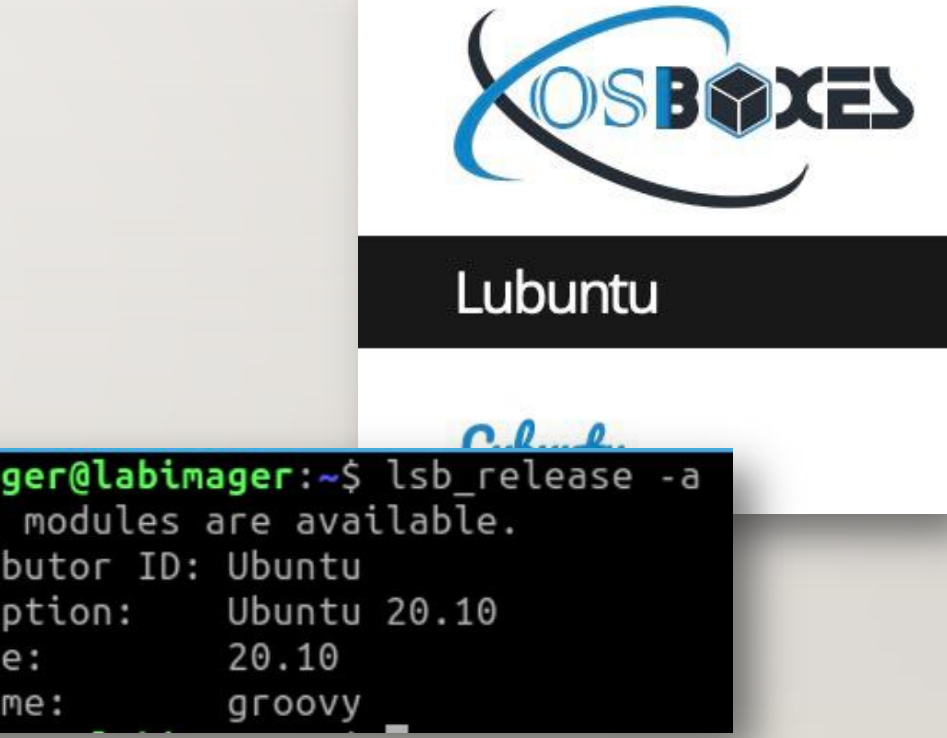

**Forensic Acquisition of Websites, Webpages and Online Services with Open Source Tools**

labima No LSB Distri Descri Releas Codena

- Open a new terminal window (#1) and place it in top left part of desktop
- Create the folder for the case

labimager@labimager:~\$ mkdir osdfcon2021 labimager@labimager:~\$ cd osdfcon2021/

- On terminal #I run "**script w1.txt**" to store command line history in w1.txt file
- export the SSLKEYLOGFILE path to enable libssl dumping SSL keys

**export SSLKEYLOGFILE="/home/labimager/osdfcon2021/sslkeylogfile.log"**

labimager@labimager:~/osdfcon2021 labimager@labimager:~/osdfcon2021\$ script w1.txt Script started, output log file is 'w1.txt'. labimager@labimager:~/osdfcon2021\$ export SSLKEYLOGFILE="/home/labimager/osdf con2021/sslkeylogfile.log" labimager@labimager:~/osdfcon2021\$ echo \$SSLKEYLOGFILE /home/labimager/osdfcon2021/sslkeylogfile.log labimager@labimager:~/osdfcon2021\$

- SSL keys are mandatory
- In Wireshark the SSL network traffic can thus be decrypted by opening the pre-master-secret-log in TLS settings

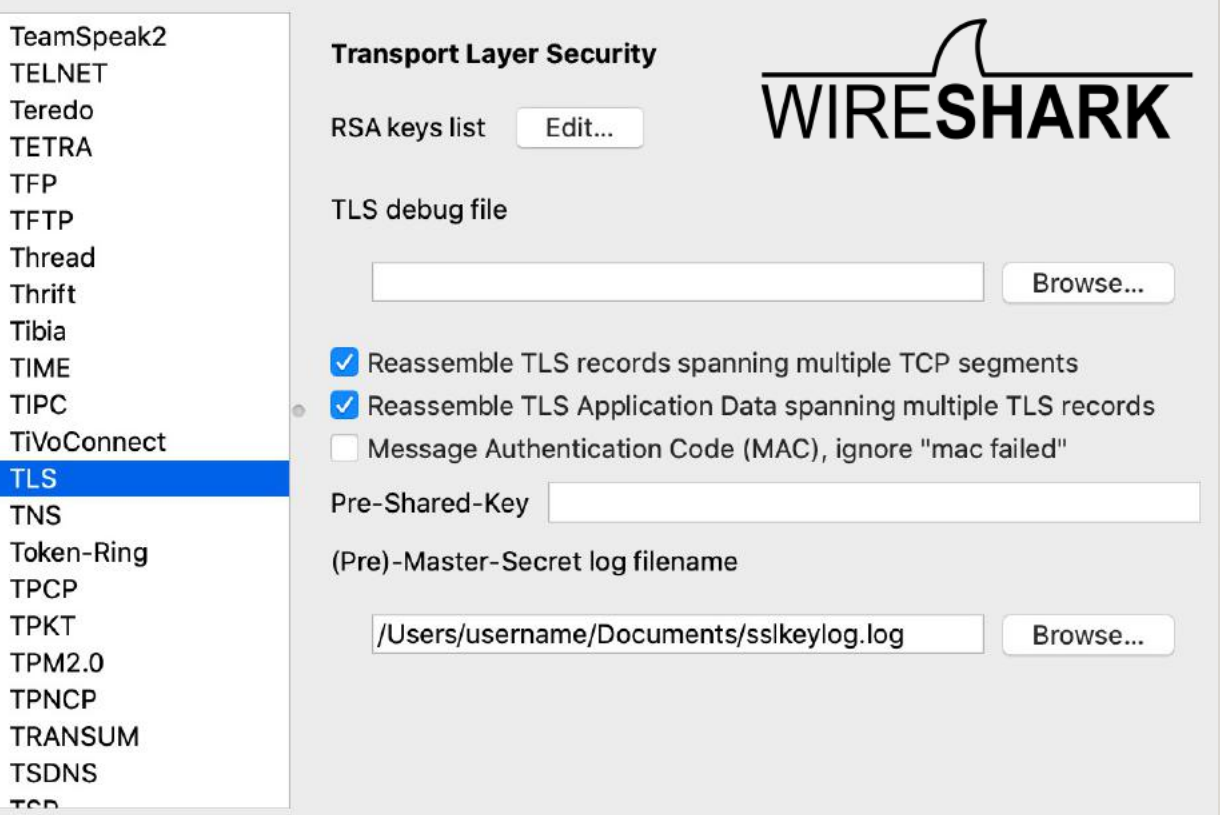

- Open a new terminal window (#2) and run "**script w2.txt**" to store command line history in w2.txt file and place it in top right part of desktop
- Start video recording choosing the right resolution (let the output of all windows visible)

#### **apt-get install ffmpeg**

**ffmpeg -f x11grab -y -r 5 -s 1440x900 -i :0.0 -c:v libx264 video.avi**

• Good alternative: **OBS Studio**

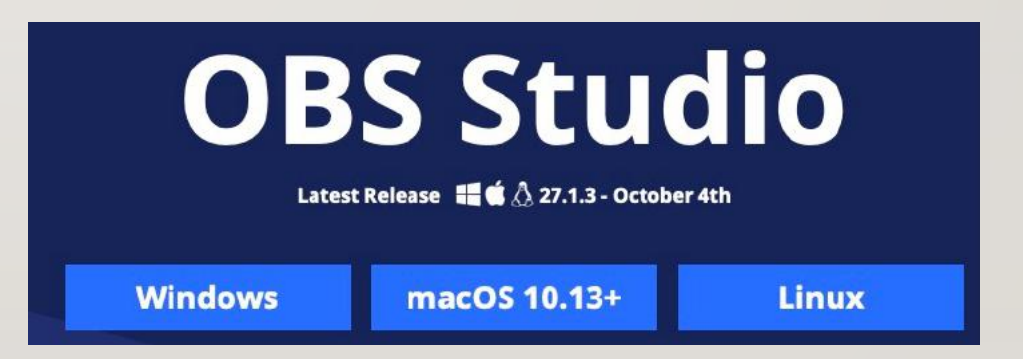

- Open a new terminal window (#3), place it in bottom left part of desktop and run "**script w3.txt**" to store command line history in file w3.txt
- Start network traffic acquisition (let the output visible)

**sudo tcpdump -n -U -s 65535 -w - | tee tcpdump.pcap | tcpdump -r -**

- Focus on the terminal window #1 (top left) and move to "osdfcon2021" folder
- Run the following commands:

**sudo ntpdate 1.ro.pool.ntp.org | tee ntpdate.txt**

**cp /etc/hosts ./**

**traceroute www.osdfcon.org | dig traceroute.txt**

**dig www.osdfcon.org | tee dig.txt**

**whois osdfcon.org | tee whois.txt**

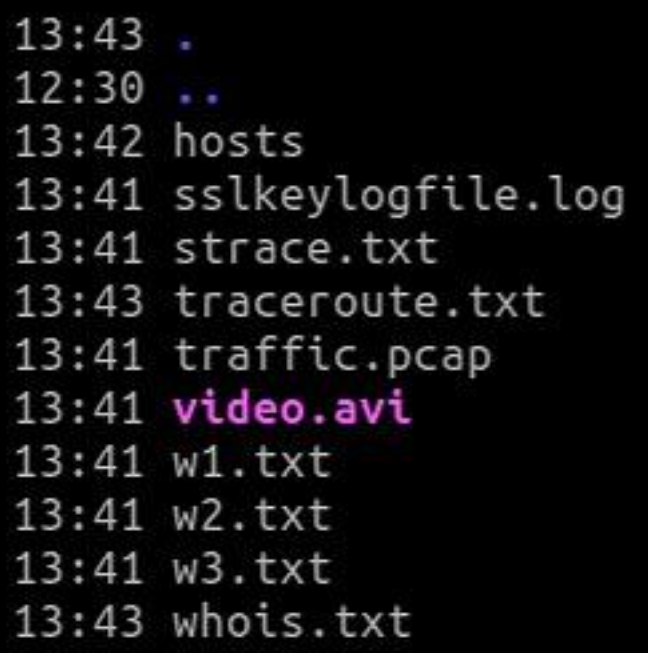

- Stay focused on the terminal window #1 (top left)
- Start Chrome web browser with strace output running live on terminal

#### **strace -r –f google-chrome-stable 2>&1 | tee strace.txt**

• Place browser in bottom right area of desktop and navigate to your evidence

**Open Source Digital Forensics Conference DECEMBER 1, 2021 • VIRTUAL Paolo Dal Checco**

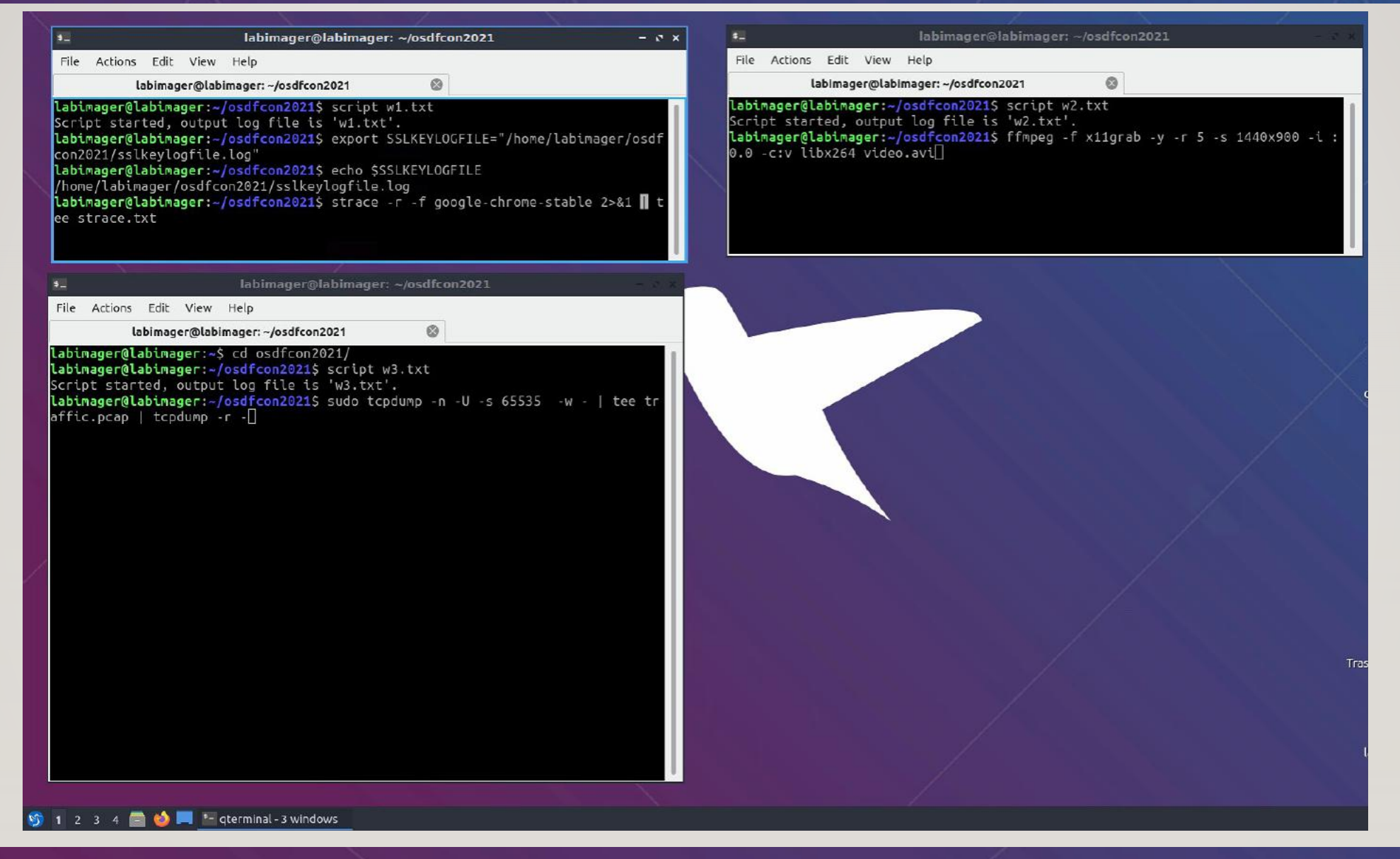

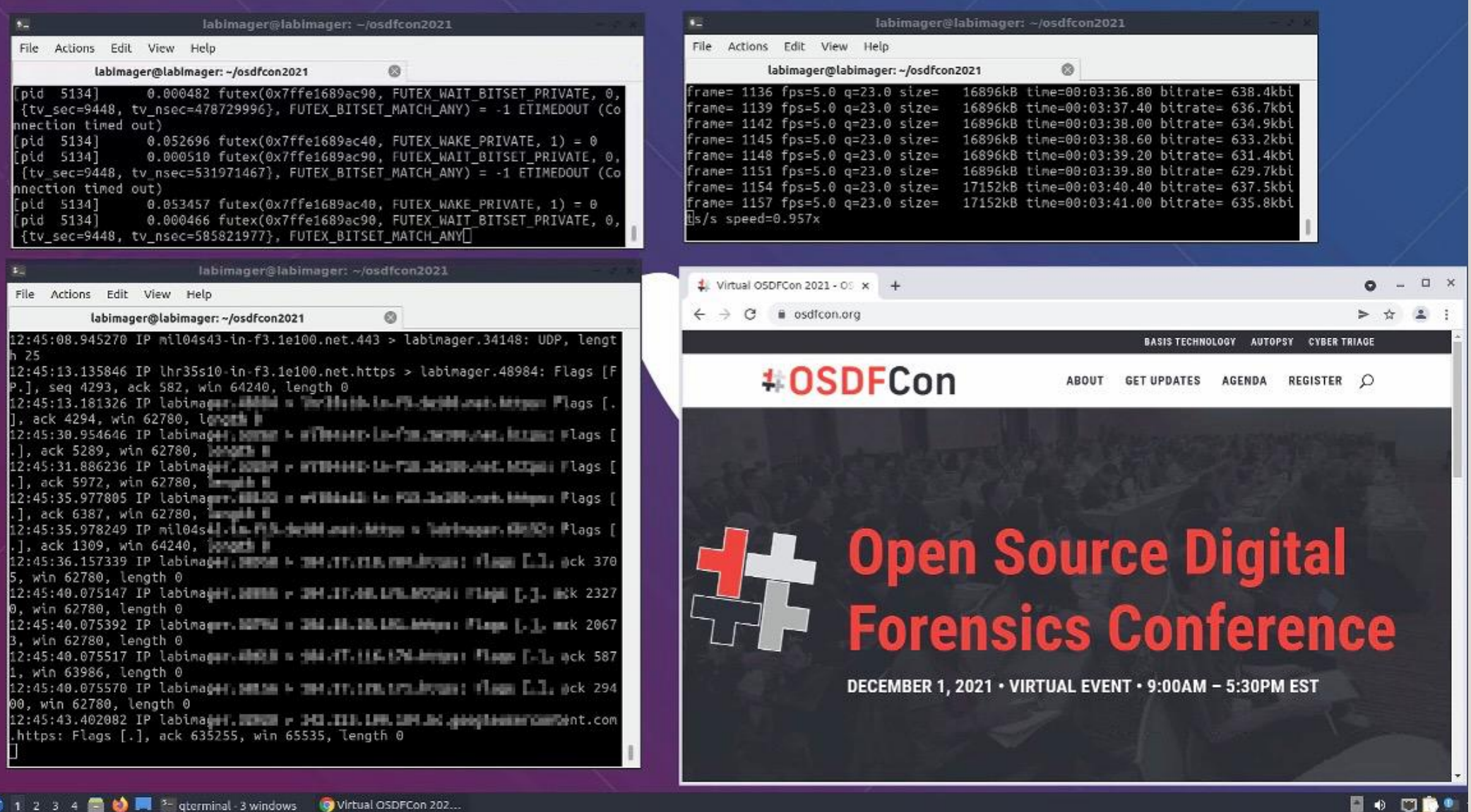

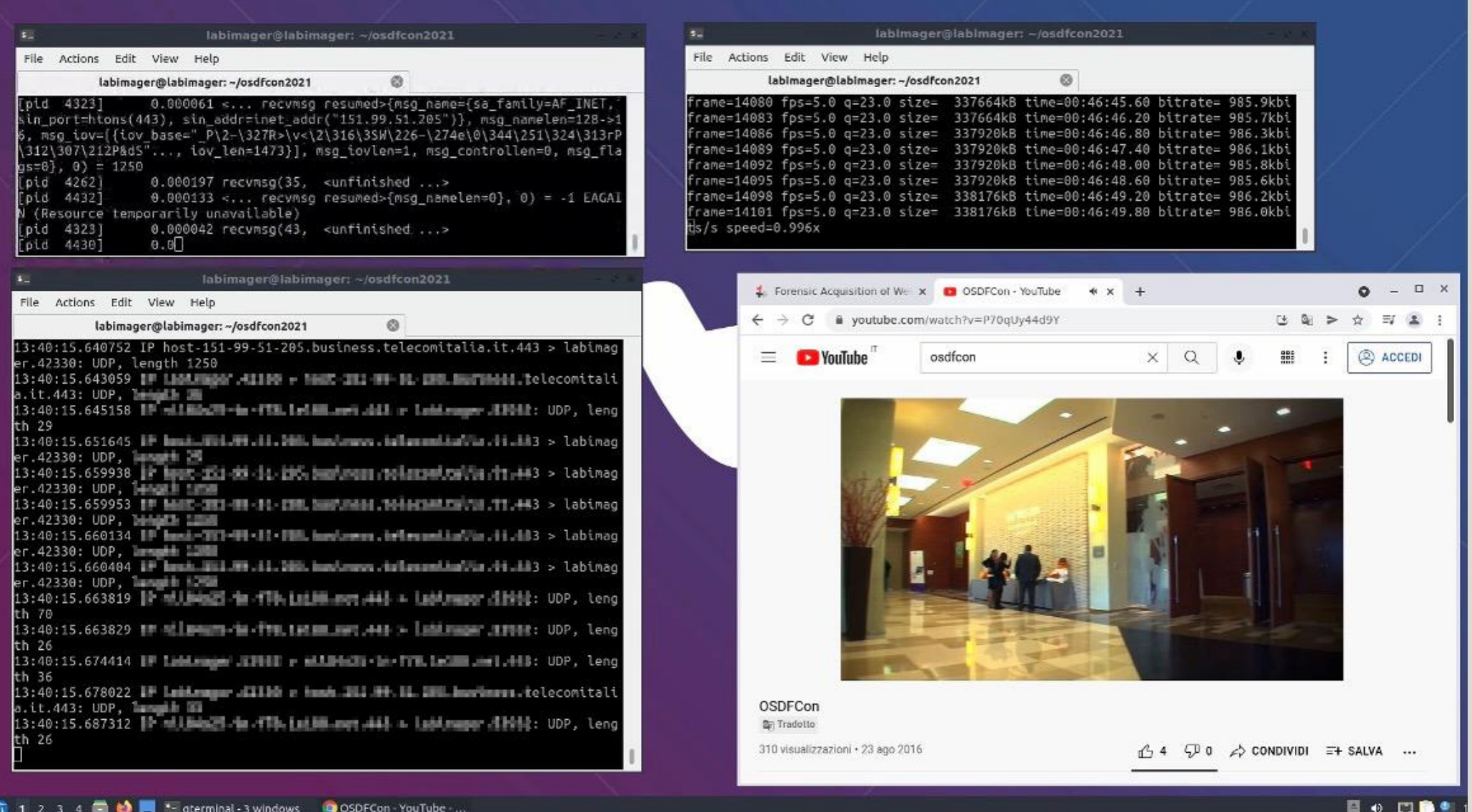

- Some improvements:
	- You can take screenshots with Chrome Extensions
	- You can install **more extensions** to «certify» the navigation
	- You can **save webpages**
	- You can record **audio** (es. with OBS)
	- You can further filter through **mitmproxy** to show HTTP commands (and then route to destination)
	- You can download SSL certificates, Robots.txt, more DNS data

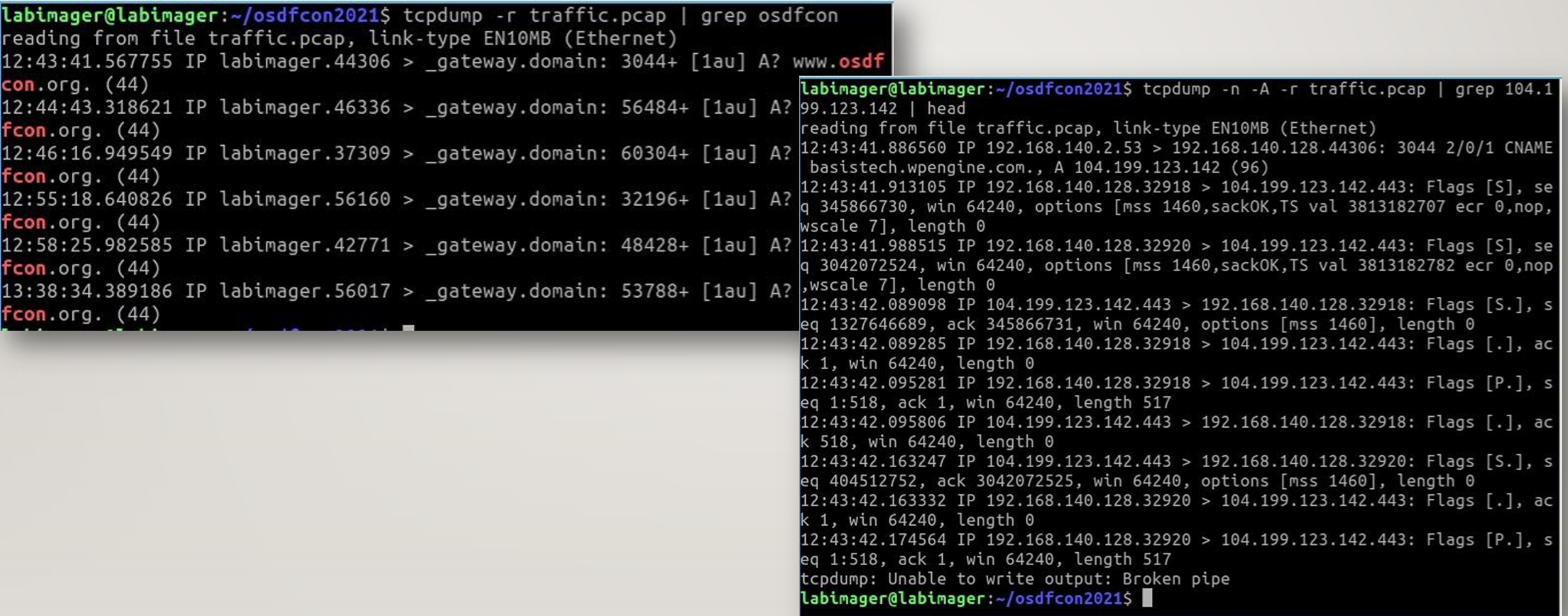

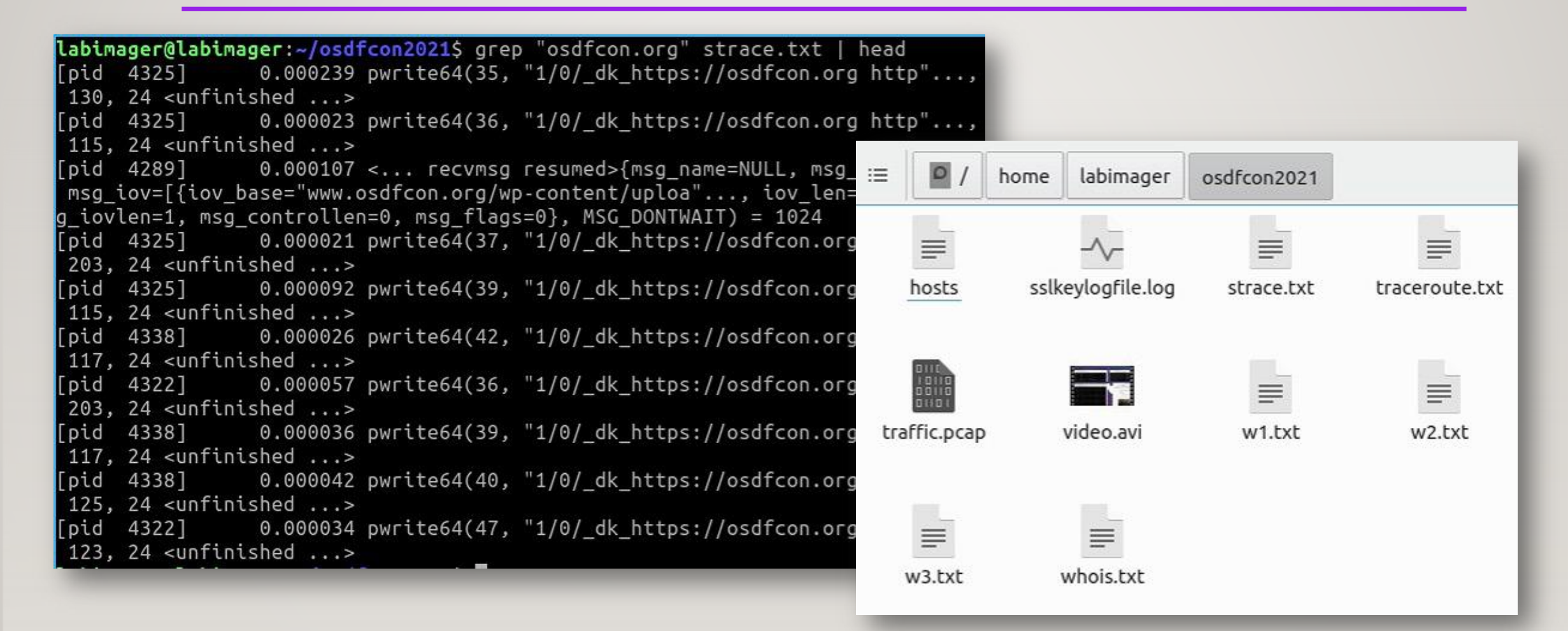

- Close browser, stop tcpdump, stop ffmpeg/obs
- Save "script" history with **CRTL+D**
- tar -czvf acquisition.tar.gz
- /home/labimager/.local/bin/ots stamp acquisition.tar.gz
- Close virtual machine
- Zip whole VM folder
- Apply timestamp to zipped VM

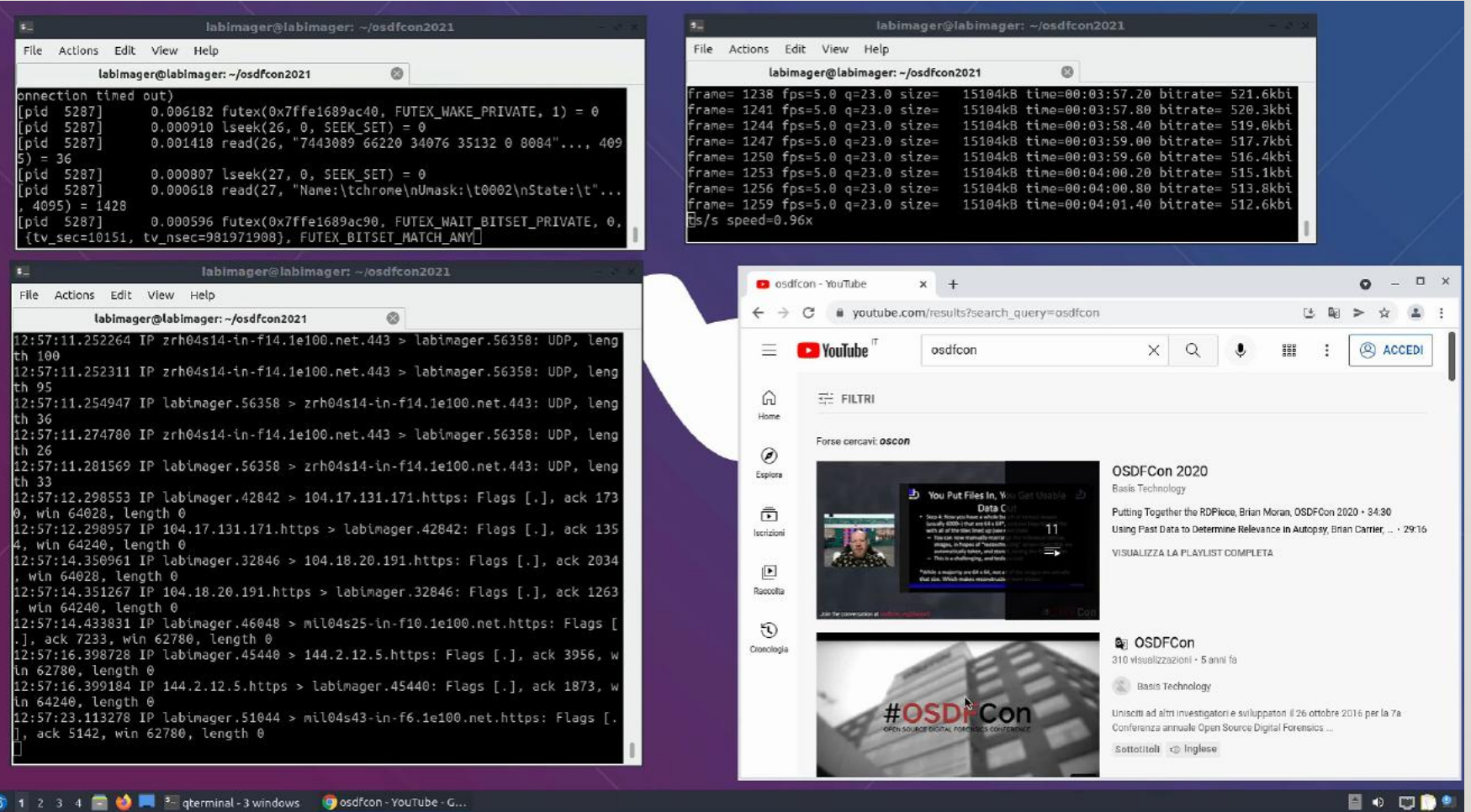

#### **RECURSIVE** ACQUISITION OF **WEBSITES**

• Install wget with SSLKEYLOG compatibility (must use libgnutils):

```
sudo apt install build-essential pkg-config libgnutls28-dev nettle-bin nettle-dev
wget https://ftp.gnu.org/gnu/wget/wget-1.20.3.tar.gz
sudo apt remove wget
tar -xvf wget-1.20.3.tar.gz 
cd wget-1.20.3/
./configure --prefix=/usr --sysconfdir=/etc
make
sudo make install
```
### **RECURSIVE** ACQUISITION OF **WEBSITES**

- The process is similar to the forensic acquisition of webpages
- Instead of launching the browser, simply launch

strace -r -f wget -m --keep-session-cookies --save-cookies=cookies.txt --limit**rate=500k -w 1 --random-wait --no-check-certificate -e robots=off -o log.txt -vv -S --preserve-permissions -np -E -k -K -p –show-progress https://www.osdfcon.org 2>&1 | tee strace.txt**

#### **RECURSIVE** ACQUISITION OF **WEBSITES**

• Remember that wget does not download SSL certificate and robots

**wget https://www.osdfcon.org/robots.txt -P robots.txt --no-check-certificate -o wget\_log\_robots.txt**

**openssl s\_client -connect www.osdfcon.org:443 > ssl.txt**

- Upon wget completion, stop tcpdump, stop ffmpeg/obs
- tar -czvf acquisition.tar.gz
- /home/labimager/.local/bin/ots stamp acquisition.tar.gz
- Close virtual machine
- Zip whole VM folder
- Apply timestamp to zipped VM

#### FURTHER IMPROVEMENTS

- Install in the VM several **tools to acquire/attest their online evidences**:
	- Google Earth
	- Torrent
	- Android Emulator (Instant Messaging, etc...)
	- Other Operanting Systems (Windows guest, etc...)
	- Other VM (Android VM such as "Nox», "Genymotion" or "AVD)
	- More tools...
- More **tricks** can be needed (sniffing and decrypting network traffic, etc…)
- Run VPN/Tor to exit from differen Countries or from Tor exit nodes (set sock5 proxy)
- Many others...

## CONCLUSIONS AND FUTURE WORK

- That's only the basics, much more can be done also to avoid possible tampering
- Write script for automatic Forensic Acquisition of Websites
	- Sslkeylog + video + tcpdump/mitmproxy + wget + strace + script + zip + ots
- Write script to launch Web Browser for quick Acquisition of Webpages
	- Sslkeylog + video + tcpdump/mitmproxy + chrome/firefox + strace + script + zip + ots
- Use Phantom S to automate acquisition of webpages or websites

#### THANKS

Thanks for watching!